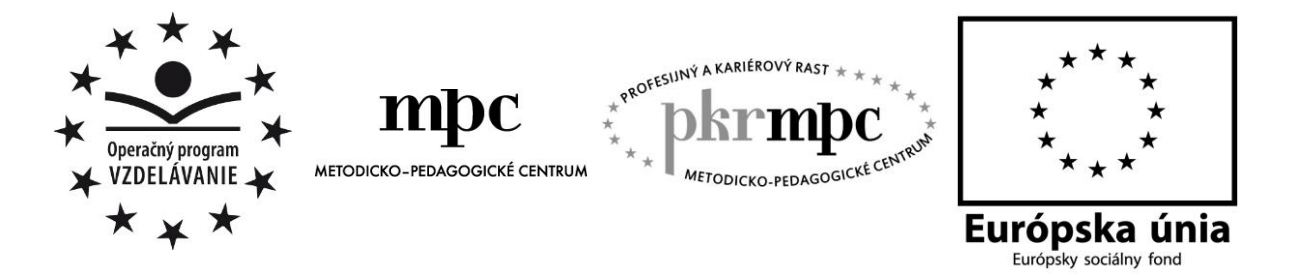

**Moderné vzdelávanie pre vedomostnú spoločnosť / Projekt je spolufinancovaný zo zdrojov EÚ**

PaedDr. Mária Sláviková

# **Kolatívne úlohy na hodinách geografie**  II

Košice, 2012

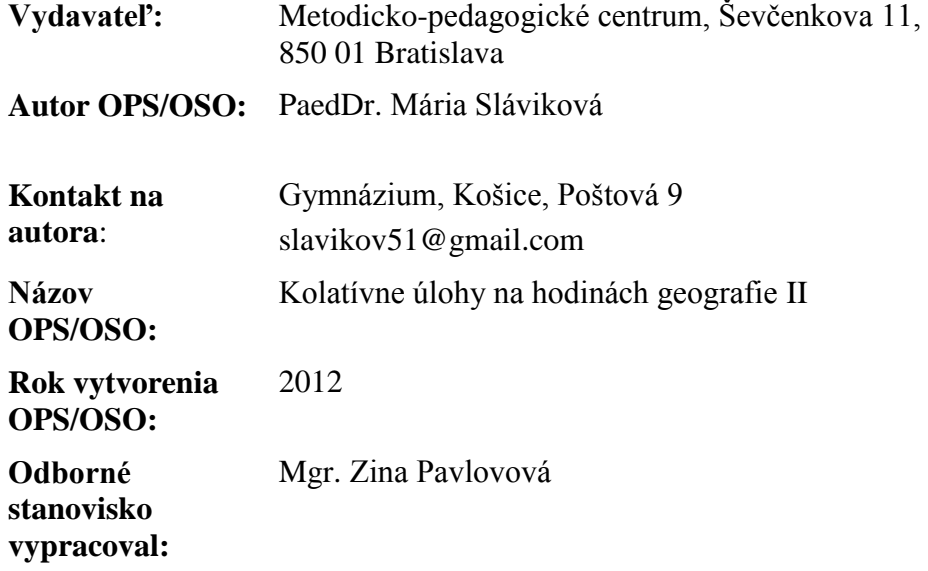

Táto osvedčená pedagogická skúsenosť edukačnej praxe/osvedčená skúsenosť odbornej praxe bola vytvorená z prostriedkov projektu Profesijný a kariérový rast pedagogických zamestnanancov. Projekt je financovaný zo zdrojov Európskej únie.

## **Kľúčové slová :**

kolatívne úlohy, aktivizácia žiakov, mapa a jej mierka, meranie na mapách, dôsledky obehu Zeme, typy sídel, rieky a ich využitie, komplexná charakteristika štátu

## **Anotácia**

Práca sa zaoberá vysvetlením významu aktivizujúcich úloh pri aplikácii teórie v praxi vo všetkých fázach edukačného procesu. Popisuje možnosti využitia úloh ako prostriedku na zvýšenie motivácie a aktivizáciu žiakov. Uvádza konkrétne úlohy, ktoré sa dajú využiť na hodinách geografie, či už sú to hodiny povinnej dotácie predmetu, rozširujúce učivo vo voliteľných predmetoch, alebo maturitné opakovanie. Úlohy sú metodicky rozpracované, pri každej je uvedená téma hodiny, cieľ – na čo je úloha zameraná, kompetencie, ktoré pomáha rozvinúť, metodický postup a odporúčania. Jednotlivé úlohy sú spracované pre interaktívnu tabuľu so softvérom ActivInspire.

## **OBSAH**

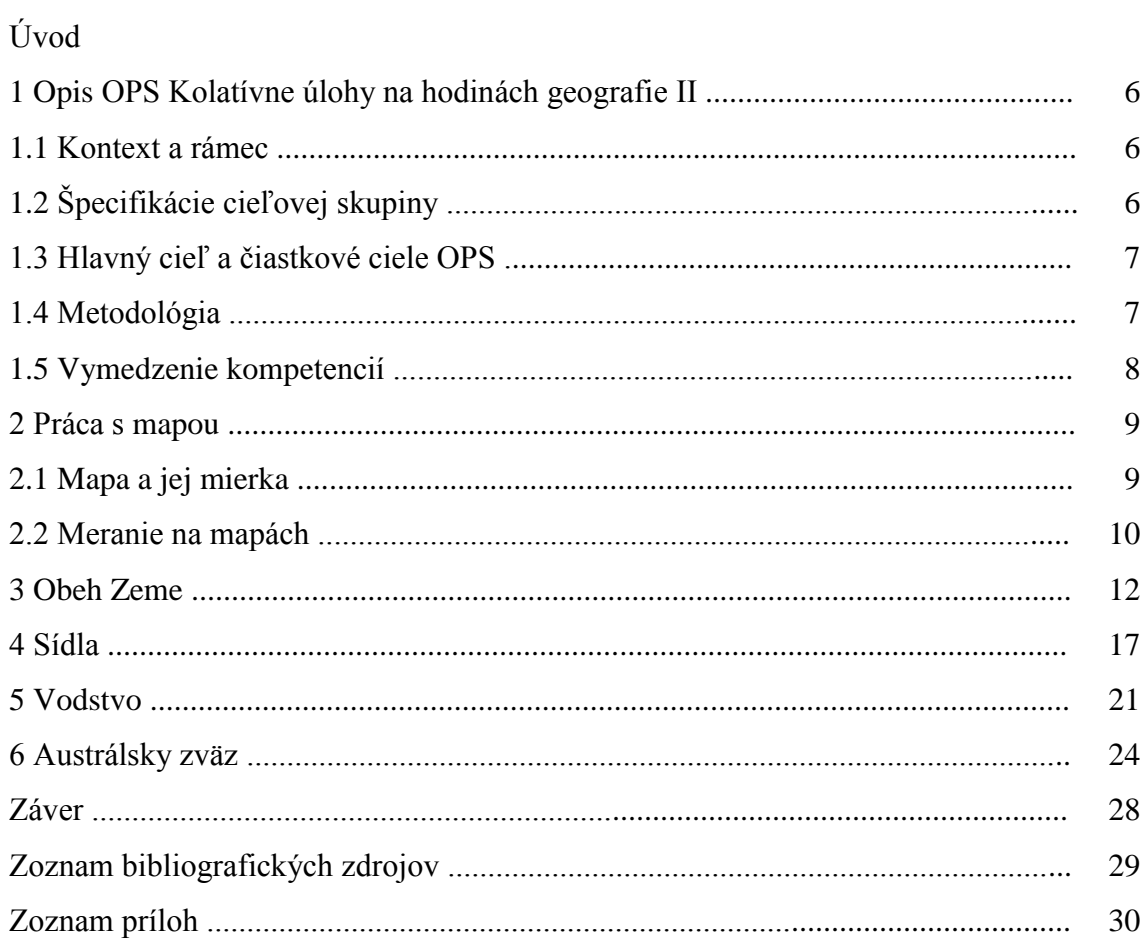

## **ÚVOD**

21. storočie sa právom nazýva informačným storočím. Vďaka informačným a komunikačným technológiám dostávame veľké množstvo informácií z rôznych oblastí spoločenského života a zo všetkých kútov planéty. Len vzdelaný jedinec dokáže tieto informácie zmysluplne selektovať, spracovať, prípadne ich vytvárať.

Na túto skutočnosť reagoval aj náš štátny vzdelávací systém, ktorý prostredníctvom škôl, mení obsah vzdelávania a materiálne vybavenie škôl. Táto premena si vyžaduje aj zmenu prístupu pedagógov ku vzdelávaniu, zmenu vzdelávacích metód, foriem a prostriedkov. Preto sme využili príležitosť zapojiť sa do projektu Európskej únie – Profesijný a kariérový rast pedagogických zamestnancov a svojimi skúsenosťami a osvedčenými postupmi chceme prispieť ku rozvíjaniu kompetencií žiakov.

V súčasnosti naši žiaci už disponujú dostatočnými IKT zručnosťami. Dokážu veľmi rýchlo vyhľadať informácie, vedia rýchlo uplatniť naučené postupy, definície a tak tradične výkladový typ hodiny už prestáva byť pre nich zaujímavý. Nútia nás premýšľať o scenári vyučovacej hodiny, aby bola efektívna, aktivizujúca, interaktívna, aby zapojila všetkých žiakov do činnosti a najmä, aby sa chceli zapojiť. Na hodinách geografie, kde týždenná hodinová dotácia je nedostatočná, zvládnuť učivo je naozaj náročné a vyučovacie hodiny o to viac musia byť vysoko efektívne, orientované na kľúčové slová.

Vzhľadom na to, že tento motivačný a aktivizujúci moment v našej práci je stále naliehavejší, rozhodli sme sa pokračovať v téme Kolatívne úlohy na hodinách geografie II.

Využiť ju môžu učitelia geografie tak na základných, ako aj na všetkých ostatných typoch stredných škôl ako didaktickú pomôcku. Jednotlivé úlohy si môže učiteľ upraviť podľa vzdelávacieho stupňa a úrovne žiakov. Bez úpravy ju môžu využiť učitelia, ktorí vyučujú predmet geografia na gymnáziu ISCED 3A. Úlohy svojou náročnosťou sú určené žiakom 1. - 4. ročníka.

## **1 OPIS OPS "KOLATÍVNE ÚLOHY NA HODINÁCH GEOGRAFIE II"**

Podľa E. Trojčákovej [3], aktivita žiakov predstavuje uvedomelý a činorodý postoj, ktorý vedie k osvojeniu si poznatkov a ich aplikáciu v praxi. Aktivizačné úlohy nazýva "kolatívne premenné", ktoré môžeme uvádzať vo všetkých fázach edukačného procesu, ako motivačné, expozičné a fixačné. Hlavnými znakmi týchto úloh sú novosť, významovosť, zaujímavosť, zmena. Vnútornú aktivitu a motiváciu podporujú znaky ako prekvapivosť, či je to pravda alebo nie, čo je správne – nesprávne, vytvorenie neistoty, pochybnosti, až rozpory, paradoxy, ktoré vedú k vzbudeniu zvedavosti preskúmať problém. Medzi takéto typy úloh patria aj geografické hry, doplňovačky, tajničky, dramatizácia témy, napríklad kultúra niektorých národov.

Moderné geografické vzdelávanie je spojené aj s modernými didaktickými prostriedkami. Preto totuto prácou chceli sme ukázať, že aktivitu na hodinách, pri súčasných informačných a komunikačných technológiách, znásobuje aj technická realizácia úloh. Takmer neodmysliteľnou súčasťou geografického vzdelávacieho procesu je využívanie interaktívnej tabule, v našom prípade Activ board so softvérom ActivInspire.

## **1.1 Kontext a rámec**

## OPS "Kolatívne úlohy na hodinách geografie II" patrí do:

**Typ školy:** gymnázium, ISCED 3A

**Východiská:** pre úspešné využitie predkladanej OPS sú nevyhnutné základné kompetencie práce s počítačom, internetom a interaktívnou tabuľou tak zo strany učiteľa ako aj žiakov. Pre učiteľa je ďalej dôležité, aby disponoval zručnosťami, ktoré sa vyžadujú pri práci s edukačnými softvérmi Google Zem, Editor máp 2, Edu-Page E-learning, ActivInspire. Od žiakov sa vyžaduje, aby vedeli pracovať s mapou, so štatistickým materiálom, aby ho vedeli hodnotiť a robiť závery (najmä žiaci 3.- 4.ročníka).

## **1.2 Špecifikácie cieľovej skupiny**

OPS je určená pre:

### **Kategória pedagogických zamestnancov:** učiteľ

**Podkategória:** učiteľ pre úplné stredné vzdelávanie

**Vzdelávacia oblasť:** Človek a spoločnosť

**Škola, ročník:** gymnázium, 1.- 4. ročník

**Vyučovací predmet:** geografia

**Tematický celok:** Geografia v praxi, Planéta Zem, Svet, Príroda SR, Regionálna geografia

#### **Tabuľka 1 Vybrané tematické celky a témy**

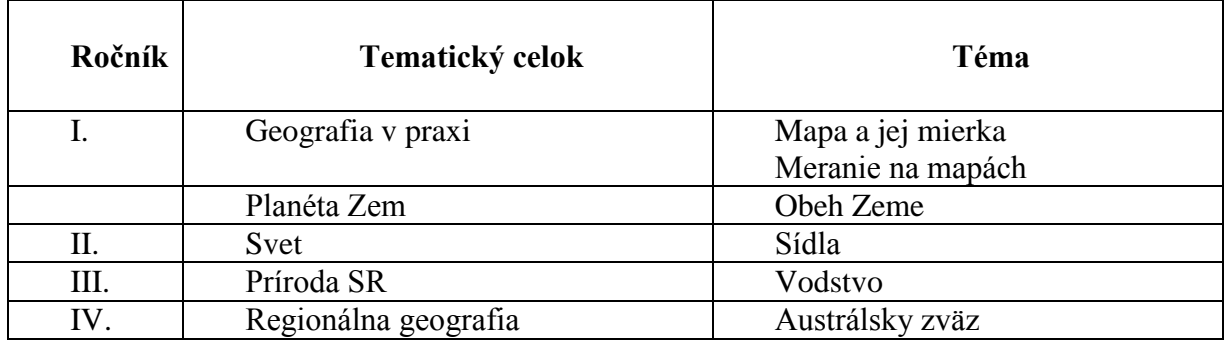

Prameň: vlastný návrh

### **1.3 Hlavný cieľ a čiastkové ciele OPS**

### **Hlavný cieľ OPS:**

Vytvoriť banku aktivizačných úloh, ktoré pomáhajú učiteľovi tvoriť, spestriť, zmeniť stereotyp na vyučovacej hodine.

### **Čiastkové ciele OPS:**

- rozvíjať kompetencie práce s mapou,
- vysvetliť a demonštrovať javy každodenného života,
- inovovať metódy a formy práce,
- využívať IKT technológie v edukačnom procese geografie,
- uplatňovať integrované tematické vyučovanie (geografia+fyzika+informatika), ktoré dáva možnosť žiakovi vnímať jednotlivé témy v súvislostiach

## **1.4 Metodológia**

Do banky sme zaradili také úlohy, ktoré sú variabilné, dajú sa inovovať a vyžadujú tvorivý prístup žiakov. Kolatívne - aktivizačné úlohy sa dajú využiť pri všetkých témach a vo všetkých ročníkoch geografického vzdelávania.

Úlohy, ktoré sme vypracovali v rámci uvedených tematických celkov a tém, boli odskúšané v jednotlivých fázach vzdelávacieho procesu. Pri každej úlohe sú uvedené, okrem témy a ročníka aj cieľ úlohy (nie hodiny), kompetencie, ktoré si žiak môže danou úlohou rozvinúť alebo overiť. Ďalej odporúčame metodický postup a odporúčania z vlastnej skúsenosti.

Na jednotlivých hodinách boli použité bežné učebné pomôcky ako učebnice, mapy, školské atlasy, obrázky, odborná publikácia.

Z didaktickej techniky sú dôležité počítače s pripojením na internet, interaktívna tabuľa, softvér ActivInspire, Google Zem, Editor máp2, Edu-Page E-learning.

Našim zámerom nebolo hodnotiť programy, ale poukázať na ich využitie pri riešení jednotlivých úloh na hodinách geografie.

Prácu sme rozdelili do dvoch častí. V teoretickej časti sú metodické postupy a odporúčania. Praktická časť je spracovaná v priloženej prezentácii : **[kolativne ulohy II.flipchart](kolativne%20ulohy%20II.flipchart)**

### **1.5 Vymedzenie kompetencií**

*Komunikácia v materinskom jazyku –* vyjadriť názor, argumentovať presvedčivým spôsobom, prispôsobiť vlastnú komunikáciu požiadavkám danej situácie.

*Komunikácia v cudzom jazyku* – porozumieť textu v cudzom jazyku (popis obrázkov, legenda mapy, text získaný z elektronických zdrojov).

*Matematická kompetencia* – vyhodnotiť grafické informácie – čítať tabuľky, grafy, vedieť vyvodiť záver alebo prognózu.

*Digitálna kompetencia* – Vyhľadávať informácie, triediť, klasifikovať, aktívne tvoriť mapy, grafy, tabuľky, pracovať s prostredím programov Google Zem, ActivInspire, Editor map2.

*Naučiť sa učiť* – myslieť analyticko-synteticky, postaviť geografickú otázku, porovnávať, pracovať v skupine, vymieňať si skúsenosti a poznatky, rešpektovať rozdielne stanoviská.

*Spoločenské a občianske kompetencie* – kriticky myslieť a argumentovať, tolerovať odlišností a kultúru národov, rozvíjať interpersonálne vzťahy v malých skupinách, uvedomiť si kultúrne a prírodné dedičstvo, chrániť životné prostredie.

## **2 PRÁCA S MAPOU**

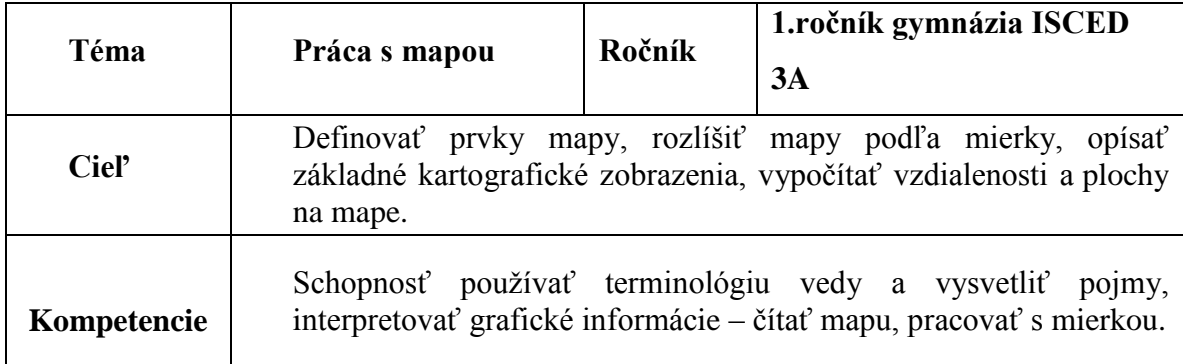

#### **Obrázok 1 Stránka prezentácie**

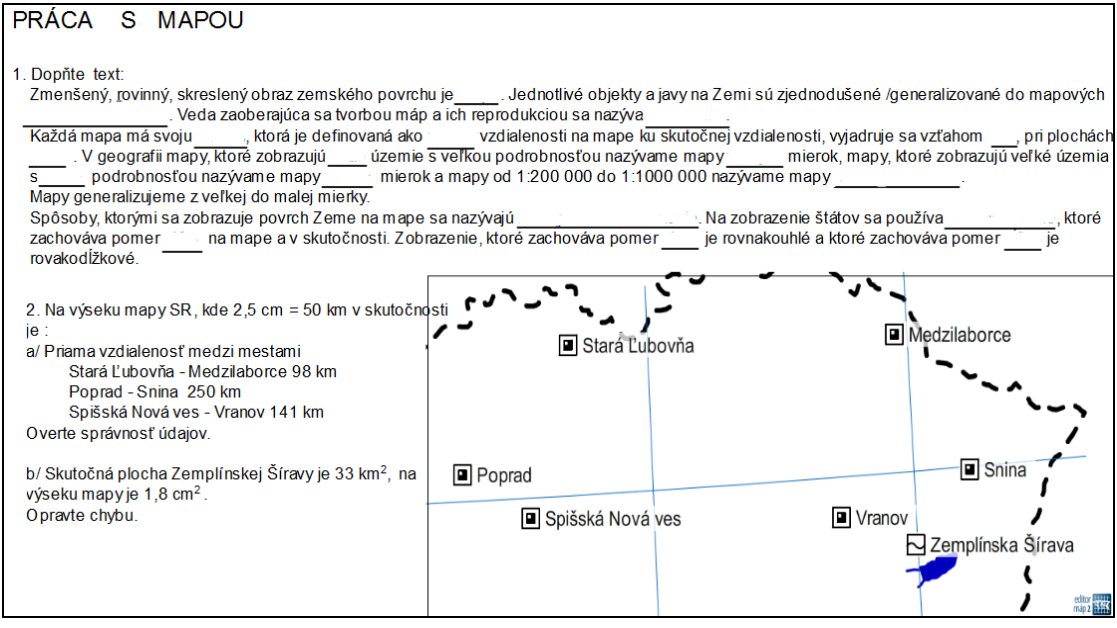

Prameň: vlastný návrh

Téma je zaradená na začiatok gymnaziálneho vzdelávania, kde žiaci prechádzajú fázou adaptácie na nové školské podmienky a musia si osvojovať množstvo nových pojmov, ktoré nedokážu vždy a adekvátne zvládnuť. Naše skúsenosti ukázali, že zaradením takého typu úloh, žiaci ľahšie zvládajú osvojovanie si novej terminológie a interpretáciu pojmov.

### **2.1 Mapa a jej mierka**

Kľúčové slová : mapa, mierka mapy, kartografia, generalizácia mapy, typy máp podľa mierky, kartografické zobrazenia.

## **Úloha:**

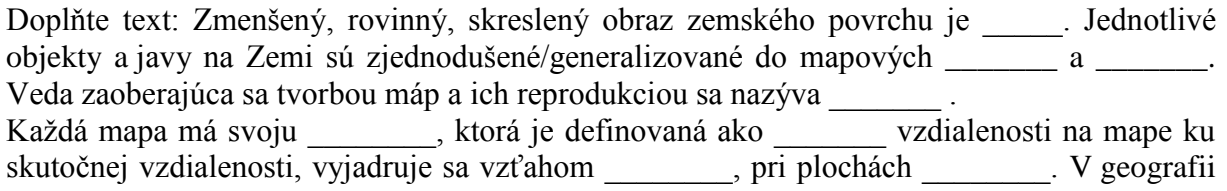

mapy, ktoré zobrazujú vízemie s veľkou podrobnosťou nazývame mapy mierok, mapy, ktoré zobrazujú veľké územia s podrobnosťou nazývame mapy mierok a mapy od 1:200 000 do 1:1000 000 nazývame mapy Mapy generalizujeme z veľkej do malej mierky. Spôsoby, ktorými sa zobrazuje povrch Zeme na mape sa nazýva \_\_\_\_\_\_\_\_. Na zobrazenie štátov sa používa \_\_\_\_\_\_\_\_, ktoré zachováva pomer \_\_\_\_\_\_\_\_\_ na mape a v skutočnosti.

Zobrazenie, ktoré zachováva pomer ie rovnakouhlé a ktoré zachováva pomer \_\_\_\_\_\_\_ je rovnakodĺžkové.

#### Metodický postup:

- Vybrali sme text obsahujúci kľúčové slová, ktoré si žiaci mali na hodine osvojiť, pripravili podkladovú mapu – výsek SR v programe Editor máp2 a premietli sme ho na interaktívnu tabuľu, v našom prípade so softvérom ActivInspire, obr.1.
- Upozornili sme žiakov, že ich úlohou je nielen doplniť správne slová, ale aj ich vysvetliť, interpretovať.
- Podľa schopnosti žiakov sme určili časový limit, v priebehu ktorého žiaci pracovali samostatne, využívali učebnicu aj svoje poznámky.
- $\checkmark$  Potom nasledovala kontrola správnosti, kde sme využili z ponuky nástrojov magický atrament a v momente bol vyplnený celý text, obr. 2, použitím ikony - vrátiť stránku úloha sa dá opäť riešiť.

#### **Obrázok 2 Využitie magického atramentu**

1. Doplňte text :

Zmenšený, rovinný, skreslený obraz zemského povrchu je mapa. Jednotlivé objekty a javy na Zemi sú zjednodušené/ generalizované do mapových znakov a symbolov. Veda zaoberajúca sa tvorbou máp a ich reprodukciou sa nazýva kartografia. Každá mapa má svoju mierku, ktorá je definovaná ako pomer vzdialenosti na mape ku skutočnej vzdialenosti. Vyjadruje sa vzťahom 1 : M, pri plochách 1<sup>2</sup> : M<sup>2</sup>. V geografii mapy, ktoré zobrazujú malé územie s veľkou podrobnosťou nazývame mapy veľkých mierok, mapy zobrazujúce veľké územia s malou podrobnosťou nazývame malých mierok a mapy od 1:200 000 do 1:1 000 000 sú mapy stredných mierok. Mapy generalizujeme z veľkej do malej mierky. Spôsoby, ktorými sa zobrazuje povrch Zeme na mape nazývame kartografické zobrazenia. Na zobrazenie štátov sa používa rovnakoplošné, ktoré zachováva pomer plôch na mape a v skutočnosti. Zobrazenie, ktoré zachováva pomer uhlov je rovnakouhlé a zobrazenie, ktoré zachováva pomer dĺžok je rovnakodĺžkové.

Prameň: vlastný návrh

## **2.2 Meranie na mapách**

Kľúčové slová: číselná a grafická mierka, výpočet vzdialenosti a plôch na mape.

### **Úloha:**

- 1. Na výseku mapy Slovenskej republiky, kde 2,5 cm = 50 km v skutočnosti, je:
- a/ priama vzdialenosť medzi mestami Stará Ľubovňa Medzilaborce 98 km,

Poprad – Snina 250 km,

Spišská Nová Ves – Vranov 141 km.

Overte správnosť údajov.

b/ Skutočná plocha vodnej nádrže Zemplínska Šírava je 33 km². Na výseku mapy SR je 1,8cm². Opravte chybu.

### Metodický postup :

- $\checkmark$  Na interaktívnej tabuli sme pripravili výsek podkladovej mapy SR v prostredí Editor máp 2, na ktorom sme znázornili vybrané mestá a vodnú nádrž.
- $\check{\chi}$  Žiaci jednotlivo riešili zadania na tabuli tak, že prostredníctvom ikony Nástroje Matematické nástroje – Kalkulačka – Pravítko, dostali na pracovnú plochu aktívne prvky, obr. 3.

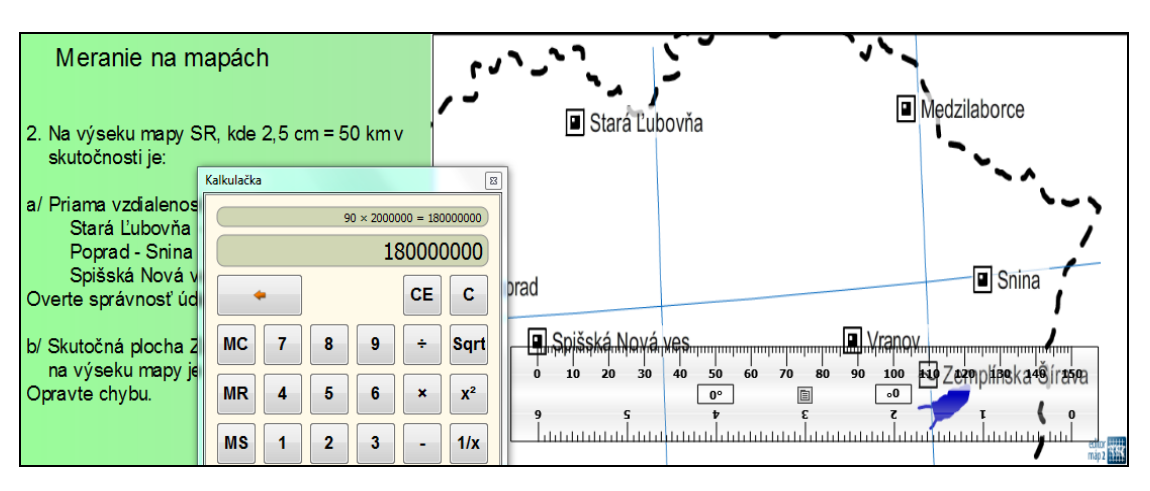

**Obrázok 3 Využitie kalkulačky a pravítka pri práci s mierkou**

Prameň: vlastný návrh

- Výpočtom si určili číselnú mierku.
- Odmerali vzdialenosť jednotlivých dvojíc miest a postupne vypočítali skutočné vzdialenosti. Pri tabuli sa vystriedali traja žiaci.
- $\checkmark$  Pri výpočte plochy sme zdôraznili vzťah 1<sup>2</sup>:M<sup>2</sup> (veľmi častá chyba) a potom žiak vypočítal plochu vodnej nádrže.
- $\checkmark$  Spoločne sme opravili chyby v úlohe s krátkym komentárom.

#### Hodnotenie:

Na vyučovacej hodine, na ktorej bola vysvetlená téma, hodnotili sme jednotlivcov pri prvej úlohe iba slovom, pretože aj keď úloha sa zdá byť ľahká, žiaci majú problém s definovaním, vysvetlením pojmu. Správne riešenie 2. úlohy sme hodnotili známkou výborný.

#### Odporúčania:

- Úlohy sa dajú obmieňať, sú variabilné, odporúčame ich využívať pri expozícii, alebo pri fixácii učiva, či pri opakovaní tematického celku.
- S úlohou doplňte text, dá sa rôzne pracovať, aj pomocou otázok učiteľa.
- Pri doplňovaní a interpretácii môžeme postupovať po jednotlivých vetách, na zakrytie ostatných viet využijeme z panela nástrojov – clonu.
- Práca je efektívna, pri tabuli sa vystrieda oveľa viac žiakov ako pri klasickom type hodiny.
- Pre žiakov je práca s aktívnymi prvkami zaujímavá, dožadujú sa ďalších úloh, preto je dobre ak má učiteľ v banke pripravených niekoľko úloh.
- Nevýhodou sú nedelené hodiny geografie (veľký počet žiakov).

## **3 OBEH ZEME**

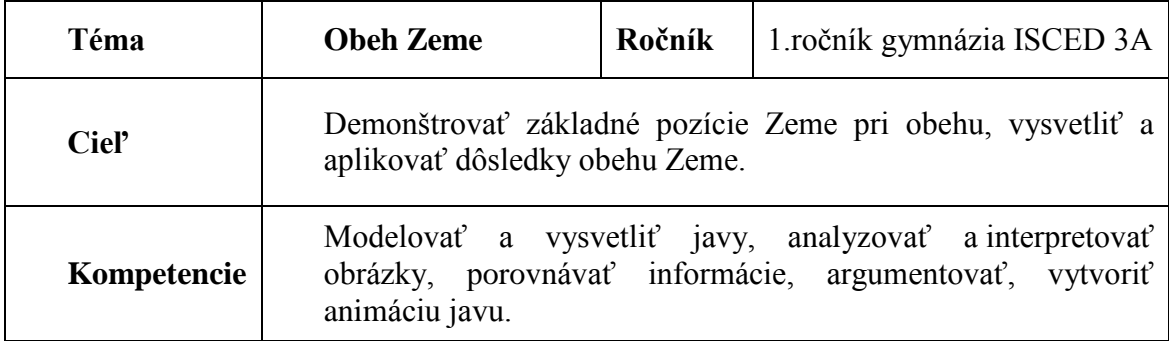

#### **Obrázok 4 Stránka prezentácie**

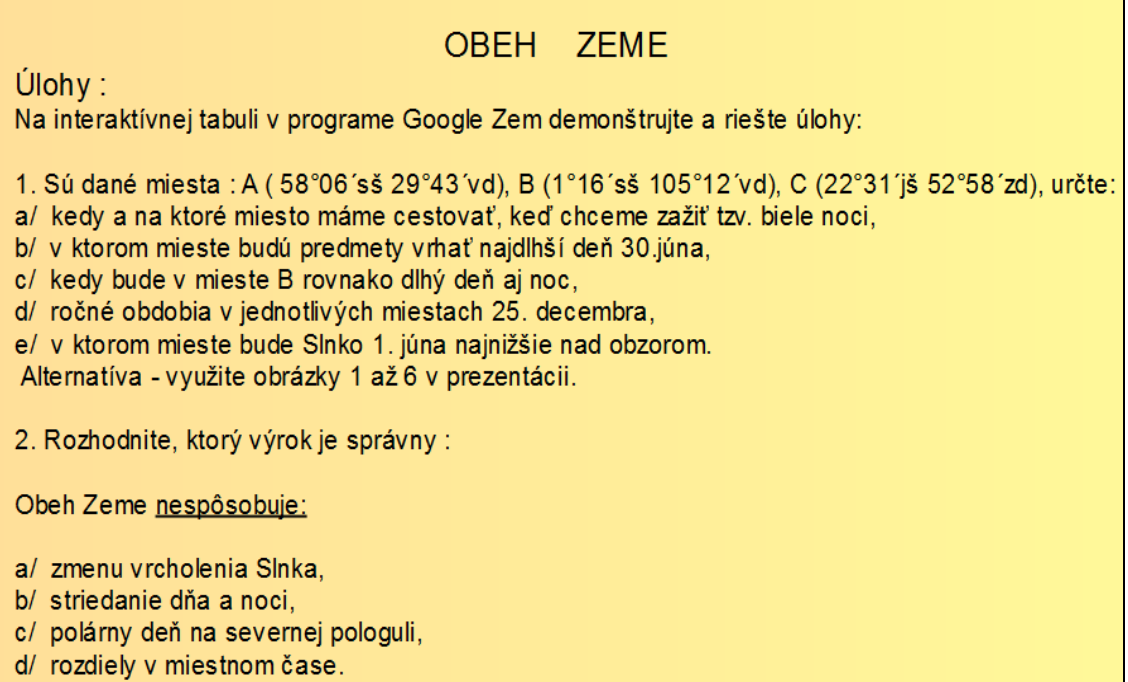

Prameň: vlastný návrh

Kľúčové slová : slnovraty, rovnodennosť, dôsledky obehu.

#### Metodický postup :

- Na interaktívnej tabuli sme žiakom ukázali úlohy, obr.4, prostredie programu Google Zem a pripravené obrázky osvetlenia Zeme, obr. 5.
- $\checkmark$  Na tabuli žiaci riešili úlohy jednotlivo, v triede sa vytvorila živá, ale pracovná a tvorivá atmosféra.
- Pri prvej úlohe, ktorej cieľom je vysvetliť dôsledky obehu Zeme, žiaci najprv lokalizovali dané miesta na mape.
- $\checkmark$  a/ Iba málo žiakov vedelo vysvetliť pojem "biele noci". Vysvetlili sme, že viditeľnosť počas bielych noci je taká veľká, že sa dá čítať kniha aj o 24:00 hod.
- Potom porovnali osvetlenie Zeme v jednotlivých bodoch A,B,C a zistili, že jav sa vyskytuje aj na severnej aj na južnej pologuli a súvisí s polárnym dňom. Z toho vyplýva, že cestovať je potrebné do bodu A alebo C.
- $\checkmark$  Rozhodli, že pre obyvateľov severnej polugule je najvýhodnejšie cestovať do bodu A.
- $\checkmark$  Z osvetlenia severnej pologule určili termín okolo 21. júna.
- $\checkmark$  b/ pri tejto úlohe žiaci mali problém s uhlom dopadu slnečných lúčov, po krátkom vysvetlení a porovnani konkrétnej situácie, napr. aký tieň vrháme o 12:00 hod. a aký o 18:00 hod., žiaci našli správne riešenie.
- $\checkmark$  c/ žiaci túto úlohu suverénne riešia, že ide o rovnodennosti, zvykli sme tu upozorniť, že miesto B leží na rovníku a že tam je v priebehu celého roka rovnako dlhý deň aj noc a žiadali sme demonštráciu na interaktívnej tabuli a tam zistili, že hranice osvetlenej a neosvetlenej časti Zeme sa práve pretínajú na rovníku.
- d/ úloha na pohľad ľahká, žiaci majú problém s ročnými obdobiami na južnej pologuli, demonštrovali sme príklon a odklon zemskej osi.
- e/ žiaci najprv demonštrovali, kde Slnko vrcholí 1.júna, videli, že sa zdanlivo blíži k letnému slnovratu a na severnej pologuli platí, čím miesto leží severnejšie, tým má dlhší deňa čím leží južnejšie má kratší deň. Z toho sa dá ľahko určiť výška Slnka nad obzorom, v tomto prípade najnižšie nad obzorom je v mieste C.
- Zaujímavosťou bolo, že žiaci najprv využili obrázky Obrázok 5 Stránka prezentácie, až keď získali istú predstavu o osvetleniach, až potom využili program Google Zem.
- Demonštrovali jednotlivé riešenia na interaktívnej tabuli, vyskúšali si to mnohí žiaci.
- Typ druhej úlohy sme využili len pri opakovaní, keď už žiaci môžu porovnávať dôsledky obehu s dôsledkami rotácie Zeme.
- Pri takýchto úlohách, keď žiak si môže vybrať správnu odpoveď, musia byť najmenej štyri možnosti výberu.

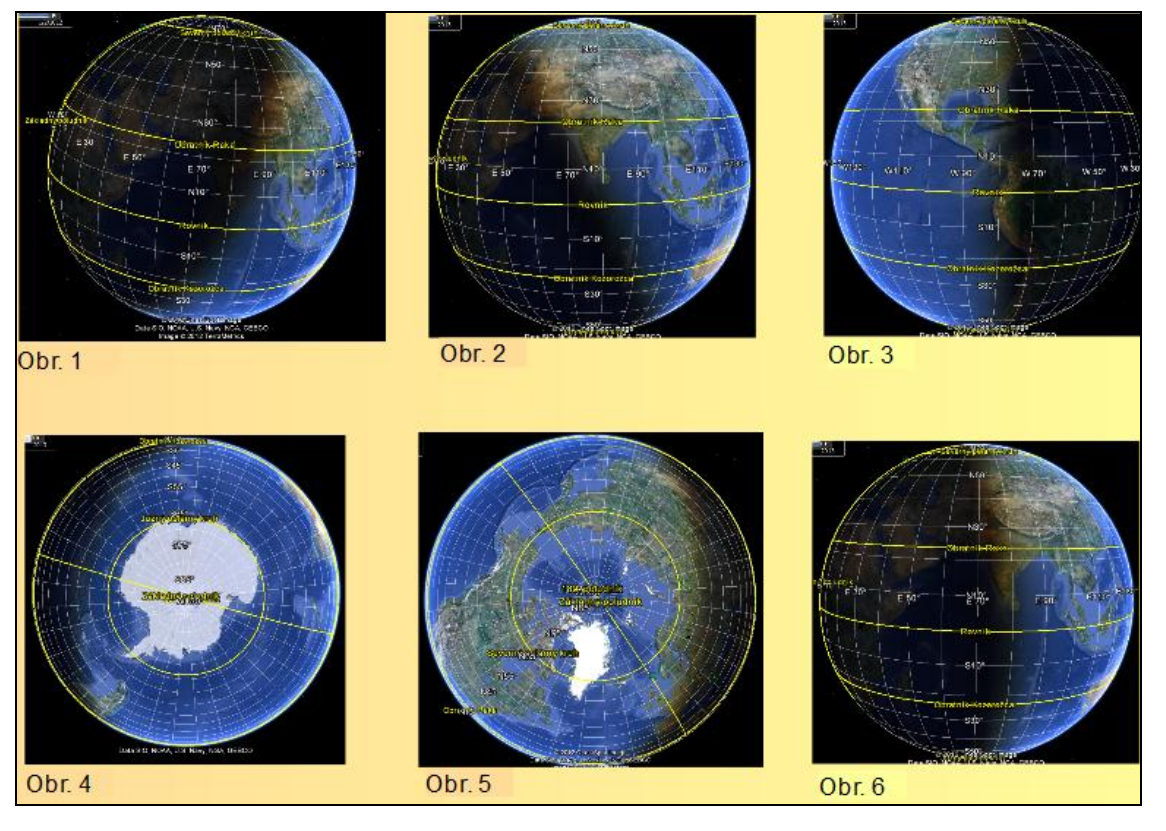

#### **Obrázok 5 Osvetlenie Zeme (stránka prezentácie)**

Prameň: vlastný návrh

### Hodnotenie:

Žiaci riešili úlohy veľmi aktívne, nie vždy sa im to podarilo - v závislosti od fázy edukácie, hodnotili sme aj známkou, aj slovom.

### Odporúčania:

- Naše skúsenosti ukázali, že jednotlivé úlohy sa dajú využiť aj ako motivácia, ale najefektívnejšie využitie je pri celkovom opakovaní tematického celku a pri preverovaní učiva, keď už žiaci disponujú potrebnými kompetenciami.
- Úlohy typu č. 2, tzv. konceptuálne otázky, máme pripravené ako bonusy pre žiakov, ktorí sú schopní vyriešiť úlohy veľmi rýchlo.

Pri realizácii úloh v tomto bloku, ako aj v predchádzajúcom, radi by sme odporučili využitie metódy Peer instruction. Metódu, jej popis základných charakteristík a konkrétne príklady aplikácie, uvádzajú autori článku Š. Karolčík a H. Mázorová (4). Metóda nás oslovila najmä tvorbou konceptuálnych otázok a ich realizáciou. Konceptuálne otázky vyžadujú od žiakov riešenia na úrovni vyšších myšlienkových operácií, svojou formuláciou pôsobia aktivizujúco, evokujú záujem popasovať sa s problémom. Na druhej strane, sú veľmi náročné na prácu učiteľa, pretože si vyžadujú presné určenie kľúčových slov a formuláciu otázky. Metóda je efektívna vtedy, keď je spojená s využitím hlasovacieho zariadenia.

Naše skúsenosti sú iba s využívaním konceptuálnych otázok, nakoľko na škole nie je učebňa s nainštalovaným hlasovacím zariadením. Niekoľkokrát sme sa snažili využiť hlasovanie v obyčajnej triede, na predmete Seminár z geografie s dvojhodinovou dotáciou, kde sa nám to podarilo iba raz. V ďalších prípadoch nám to nevyšlo, pravdepodobne preto, že naše technické kompetencie s týmto zariadením sú minimálne.

Pri využívaní konceptuálnych otázok, učivo sme si vždy rozdelili do blokov. Napríklad, v bloku – dôsledky obehu Zeme, zvykli sme využiť tieto typy otázok:

- 1. Obeh Zeme nespôsobuje:
- a/ zmenu vrcholenia Slnka nad rovníkom,
- b/ striedanie dňa a noci na severnej pologuli,
- c/ rozdiely v miestnom čase,
- d/ polárny deň na južnej pologuli.
	- 2. Počas letného slnovratu na severnej pologuli je:
- a/ v Košiciach najdlhšia noc a najkratší deň,
- b/ polárna noc na južnej polárnej kružnici,
- c/ v austrálskom Sydney zima,
- d/ v Oslo kratšia noc ako deň.
	- 3. Poloha Zeme na obrázku 5 Osvetlenie Zeme, obr.1 je totožná s dátumom:
- a/ 21. jún, keď polárny deň sa vtedy vyskytuje v Antarktíde,
- b/ 21. december, keď slnečné lúče dopadajú kolmo na obratník Kozorožca,
- c/ 21. marec, keď noc trvá na všetkých miestach rovnako,
- d/ 23. september, keď Slnko vychádza na východe.
- 4. Rýchlosť obehu spôsobuje:
- a/ dlhšie leto v Košiciach ako v Buenos Aires,
- b/ najdlhšiu dobu slnečného dňa pravého v aféliu,
- c/ teplejšie leto na severnej pologuli, lebo je priklonená severná zemská os k Slnku,
- d/ Coriolisovu silu.
	- 5. Obeh Zeme neovplyvňuje:
- a/ skočný a hluchý príliv,
- b/ pásmový čas,
- c/ podmývanie ľavého brehu rieky Níl,
- d/ určovanie polohy na Zemi,
- e/ hustotu obyvateľov Nórska v južnej časti štátu.

V bloku mapa a jej mierka sme využili tieto konceptuálne otázky:

1. Do ktorej z máp v školskom atlase sa zmestí najväčšia časť zemského povrchu? a/ 1:20 000 b/ 1:1 000 000 c/ 150 d/ 1:50 000 e/ 1:250

2. Do zošita sa zmestí celá Južná Amerika len ak ju zmenšíme : a/ 100 krát b/ 5 000 krát c/ 100 000 krát d/ 500 000 krát e/ 20 000 000 krát

3. Ktorá z máp je zhotovená približne v mierke 1:1000?

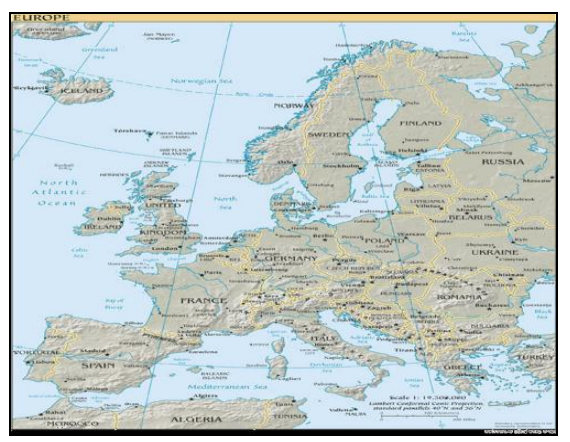

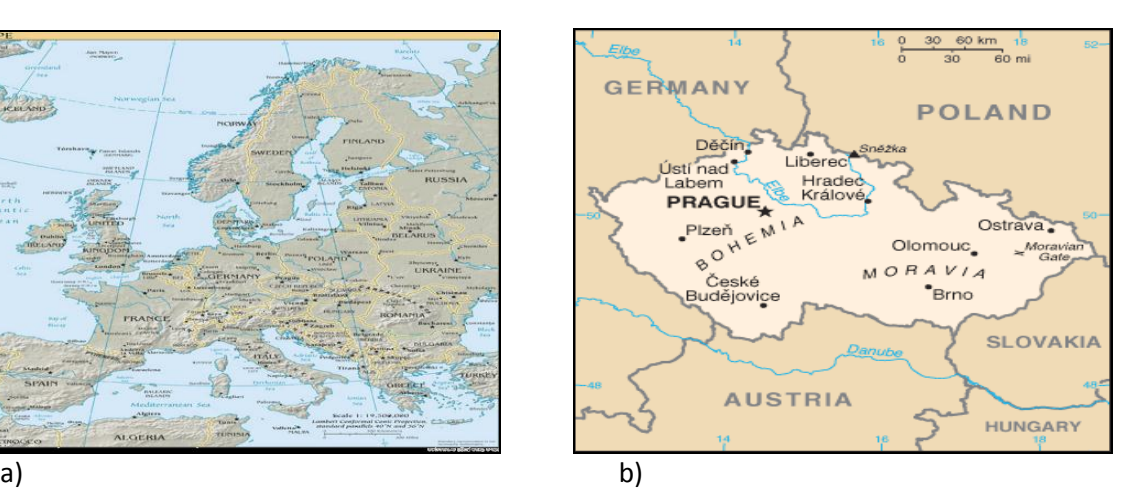

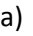

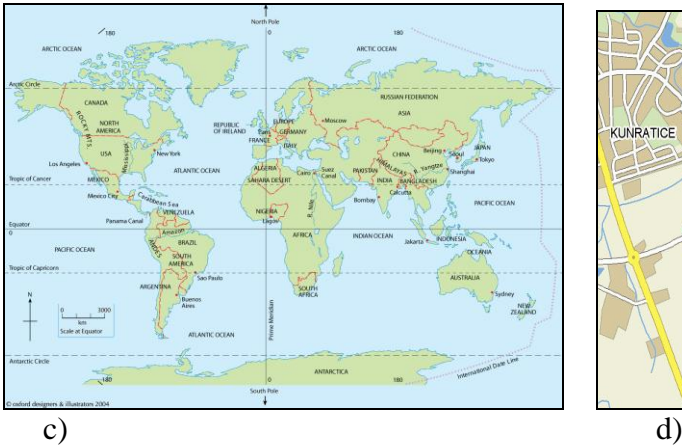

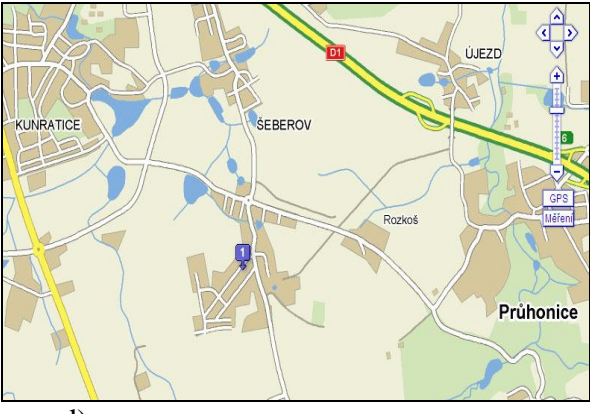

(alternatíva 1) Ktorá z máp zobrazuje najviac zmenšený zemský povrch? (alternatíva 2) Ktorá z máp zobrazuje najmenej zmenšenú časť zemského povrchu? (alternatíva 3) Ktorá z máp by mohla byť vyhotovená ako fotografia z výšky 200 m? (alternatíva 4) Ktorá z máp bola vyhotovená z najmenšej výšky? (alternatíva 5) Do ktorej z máp by sa nezmestila 30 km dlhá cesta? (alternatíva 6) Do ktorej z máp by sa zmestila celá Amerika?

Prameň: Prevzaté a upravené podľa (4)

4. Žiak mal vypočítať vzdialenosť na mape B, keď poznal mierku mapy B, mierku mapy A a vzdialenosť na mape A. Dva krát sa pomýlil, nájdite chyby a opravte ich.

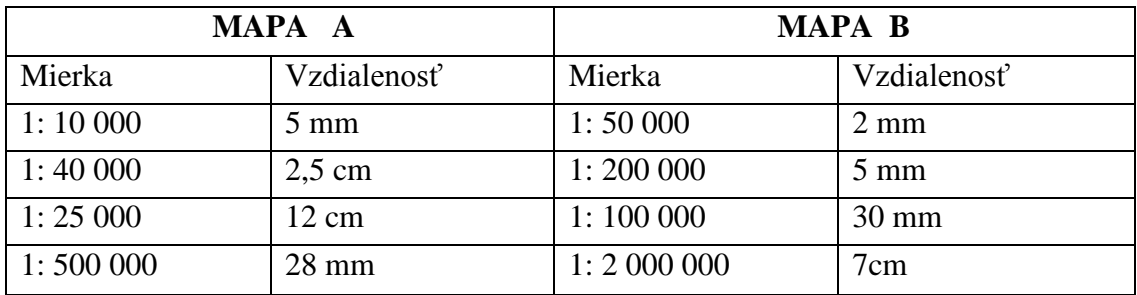

Prameň: Prevzaté (3)

## **4 SÍDLA**

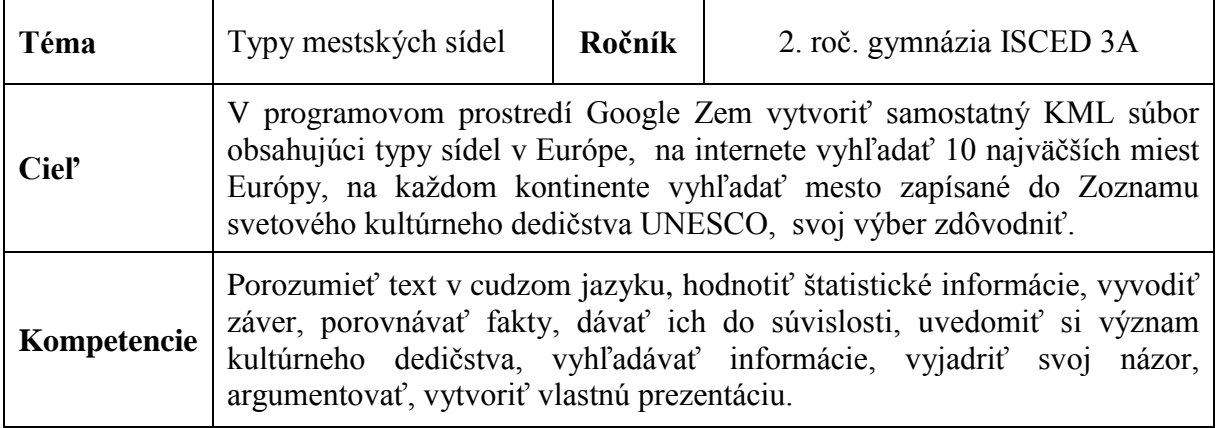

Tému sídla v 2. ročníku sme rozdelili do blokov. V prvom bloku sme charakterizovali základné pojmy a fukcie sídel v krajine (osídlenie, sídlo, obec, urbanizácia, monofunkčné a polyfunkčné), v druhom bloku sme členili mestá podľa veľkostného kritéria. Členenie miest sme aplikovali na Európu. K tomu sme využili typ súboru KML, ktorý sme vytvorili v prostredí programu Google Zem – dostupný na internete.

Ako sa uvádza v publikácii (2), tento súbor KML dokáže nahradiť bežne používanú prezentáciu v programe MS Power Point v prípade, že potrebujeme lokalizovať mestá a informovať o ich dynamickej, interaktívnej podobe. Pre učiteľa je veľkým prínosom, ľahko sa v ňom tvorí a upravuje, pre žiakov je zaujímavý, interaktívny a inovatívny spôsob získavania informácií o Zemi.

Po spustení aplikácie Google Zem, vyprázdnili sme panel "Miesta". Pri spracovávaní témy je dobré mať aktívne iba tie vrstvy, ktoré sú tematicky zamerané na danú problematiku.

Po nastavení 3D prehliadača vytvorili sme značku miesta, o ktorom sme hovorili (klikom na žltý špendlík na hornej lište prehliadača). Poloha značky sa dala meniť presunutím podľa potreby. Po kliknutí na značku sa otvorilo okno – Nový objekt: Značka miesta. V tomto okne sme menili vlastnosti značky. Príklad :

Názov značky : Liverpool – Manchester

Tlačidlo žltý špendlík : vybrali sme z veľkej ponuky vlastnú ikonu (auto) pre našu značku, zmenili sme farbu, veľkosť.

Znázornili sa geografické súradnice miesta, resp. miest.

Popis: je to priestor na naše poznámky. K tejto značke sme napísali definíciu konurbácie. K tomu sme mohli pridať odkazy (napr.Wikipédia – konurbácia, Wikipédia – Praha, odkaz na zaujímavú webovú stránku), videá, obrázky a pod. Okno sme zatvorili a všetky tieto úpravy sa objavili v našom súbore pri značke.

Panel "Vyhľadávať" – Preletieť do – sme využívali na vyhľadávanie miest v danom prostredí.

Veľmi zaujímavé výsledky sme dostali prácou s vrstvami. Panel "Vrstvy" poskytuje údaje o geograficky zaujímavých miestach. Vrstvy majú svoje podvrstvy, čo umožňuje zobraziť v 3D prehliadači obrovské množstvo informácií (fotografie, hranice a označenia štátov, cesty, budovy 3D, príspevky z National Geography, počasie, veľké množstvo informácií v rámci záložky Galéria, atď.). Vhodné údaje sme zapracovali do vybraných značiek v našej prezentácii.

Našou úlohou bolo vytvoriť súbor KML, v ktorom sme zobrazili európske mestá predstavujúce typy sídel vo svete.

Pripravený KML súbor k danej modelovej hodine je dostupný: <slavikova.kml>

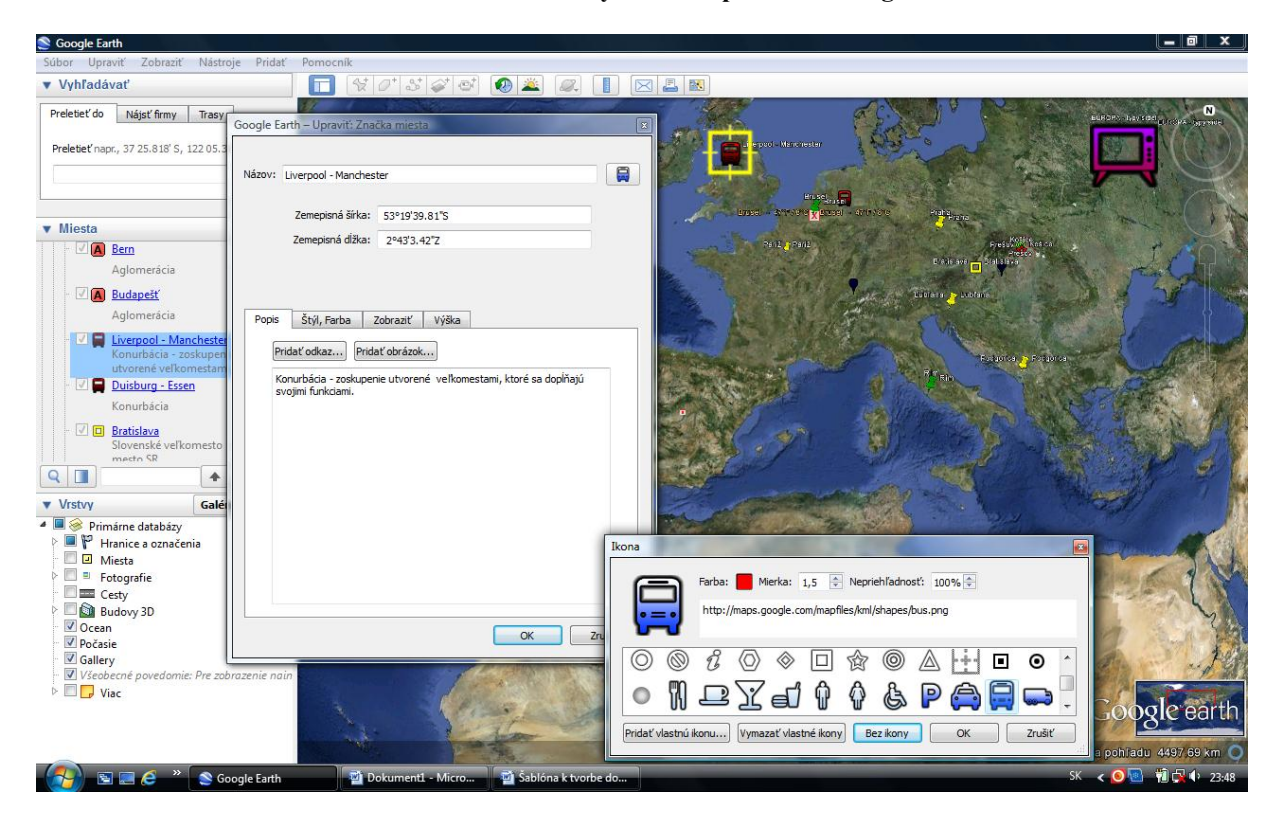

**Obrázok 9 Tvorba značky miesta v prostredí Google Zem**

Prameň: vlastný návrh

Kľúčové slová: klasifikácia mestských sídel (veľkostné kritérium)

### Metodický postup:

- Oboznámili sme žiakov, že klasifikáciu sídel si budeme ukazovať na príklade európskych miest, charakteristiku jednotlivých typov si môžu zaznamenať do zošitov, pretože ich úloha bude pracovať v dvojiciach a urobiť prezentáciu typov miest na jednotlivých kontinentoch.
- $\checkmark$  Na interaktívnej tabuli sme ukázali prezentáciu, v ktorej sme umiestnili značky jednotlivých typov miest, po lokalizácii a klasifikácii, sme spoločne hodnotili aj ich funkcie.

a/ 1. značka: Európa – typy sídel podľa počtu obyvateľov – veľkomestá, metropoly, aglomerácie, konurbácie. Upozornili sme, že pre Európu nie sú typické megapolisy.

b/ 2. značka: Praha – veľkomesto, klikom na značku sa zobrazí charakteristika.

 3. značka: Podgorica - tzv. mladé, rozrastajúce sa veľkomesto (vznik nového štátu, hlavné mesto).

4. značka: Bratislava – slovenské veľkomesto

c/ 5. značka: Rím – metropola, odkaz na wikipédiu, kde je charakteristika metropoly

 6. značka: Sankt Peterburg – metropola (mesto známe svojím významom), odkaz na video.

7. značka: Brusel – metropola (sídlo EÚ, NATO)

 d/ 8. značka: Brusel – počasie, značka vybraná z vrstvy, na ktorej sme sa dozvedeli, že v meste 23.4.2012 o 8,00 hod. bolo 8°C/47°F, čiastočne zamračené, ďalej aká vlhkosť, tlak, pocitová teplota 5°C, predpoveď na deň, noc a zajtra.

 9. značka: Londýn – metropola, pridaný obrázok, značka vybraná z vrstvy – Panoramio.

 10. značka: Madrid – metropola, 3D fotografia, z vrstvy Galéria -360 cities, kde virtuálne sme sa preniesli do mesta.

 11. značka: Prešov – metropola Šariša, upozorníme, že na Slovensku sa zvykne nazývať

metropolou aj mesto, ktoré je kultúrnym centrom.

e/ 12. značka: Lisabon – aglomerácia, charakteristika typu mesta.

13. značka: Košice – aglomerácia na Slovensku.

 f/ 14. značka: Liverpool – Manchester – konurbácia V.Británia, charakteristika typu zoskupenia.

15. značka: Duisburg – Essen – konurbácia Nemecko.

#### **Obrázok 10 Vybrané typy sídel v prostredí Google Zem**

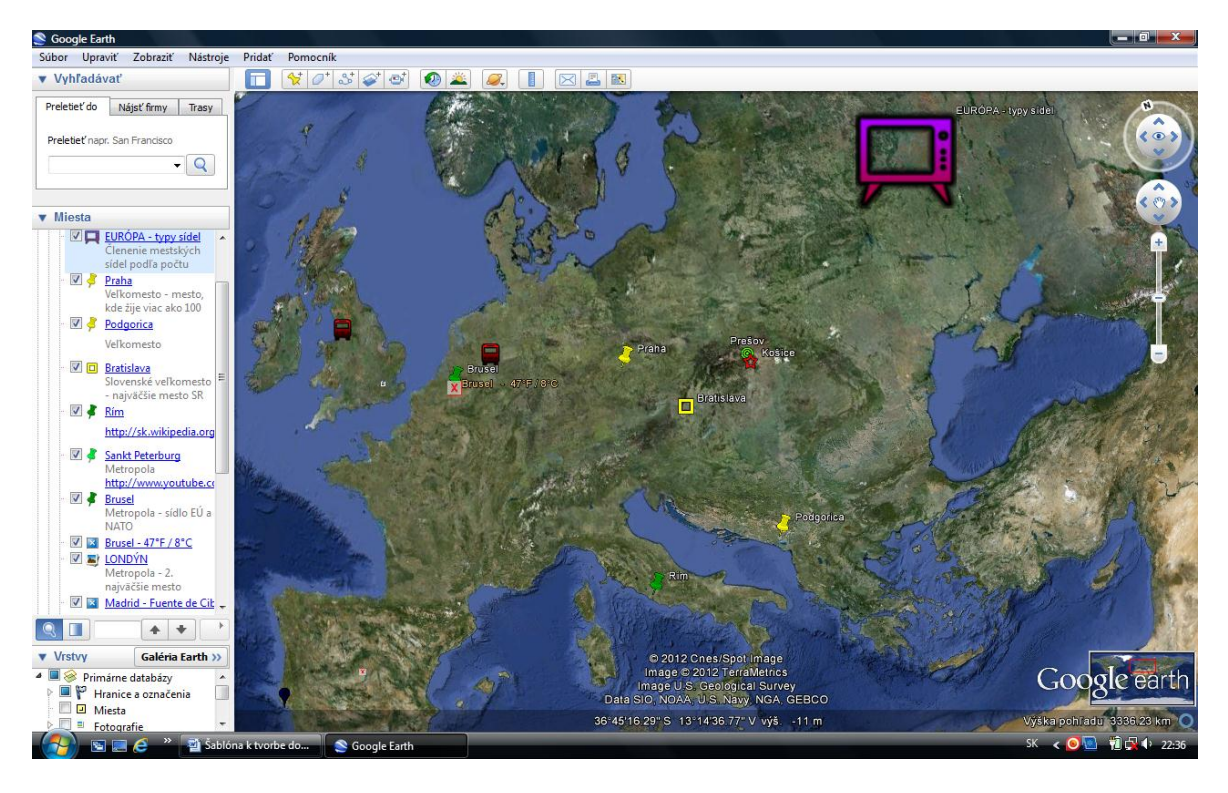

Prameň: vlastný návrh

- Po expozícii druhého bloku typy sídel v Európe, pokračovali sme prácou v dvojiciach. Táto aktivita vyžaduje, aby dvojica mala k dispozícii počítač pripojený na internet, kde je nainštalovaný program Google Zem, atlas sveta, mapa sveta.
- $\checkmark$  Úlohou žiakov bolo: na svetadieloch vyhľadať po 1 príklade na jednotlivé typy sídel vo svete, zistiť počet obyvateľov, pridať obrázok sídla alebo využiť Vrstvy – 360 cities. Po časovom limite – päť minút, dvojice prezentovali svoj výber na interaktívnej tabuli.
- $\checkmark$  Dobrú skúsenosť máme aj s prácou v skupinách (4 žiaci). Prácu sme rozdelili takto :

 A/ skupina – Vyhľadajte po jednom príklade veľkomesta, metropoly, aglomerácie, konurbácie vo svete, pridajte obrázky, videá, odkazy na zaujímavú stránku, lokalizujte sídlo na mape.

 B/ skupina – začleňte uvedené slovenské sídla podľa veľkosti, určte funkcie, vyhľadajte v Google Zem, pridajte obrázky, zaujímavé stránky, video, lokalizujte na mape: Košice, Žilina, Poprad, Bardejovské kúpele, Vlkolínec, agrofarma xxxxxxx, lazy na Poľane, Moldava n.Bodvou. Uveďte, ktoré kultúrne pamiatky Slovenskej republiky sú zapísané do Zoznamu svetového kultúrneho dedičstva UNESCO.

 C/ skupina – na jednotlivých svetadieloch vyhľadajte na internete a lokalizujte v programe Google Zem, pridajte značky 360 cities, zaujímavé stránky, videá miest, ktoré sú zapísané do Zoznamu svetového kultúrneho dedičstva UNESCO.

#### Hodnotenie:

Žiaci riešili úlohy veľmi aktívne, vzhľadom na to, že pracovali v dvojiciach, prípadne v skupinách, sme nehodnotili známkou. Spolu s celou triedou sme slovom ohodnotili jednotlivé skupiny, opravili a doplnili chýbajúce údaje.

#### Odporúčania:

- Takto postavenú časť vyučovacej hodiny sme zvládli len v niektorých triedach, preto vždy sme volili počet úloh a formy práce podľa úrovne zručností žiakov.
- Naše skúsenosti ukázali, že je výhodné pracovať v malých skupinách, kde žiaci boli nútení zorganizovať si prácu, učili sa pracovať v kolektíve.
- Úlohy sa dajú realizovať aj prácou s atlasom, mapou, keď nie je možnosť pracovať s počítačmi a interaktívnou tabuľou.
- Pri práci v dvojiciach, či skupinách sme žiakom radili, usmerňovali ich, aby zadanie bolo vypracované čo najlepšie.

Naše skúsenosti ukázali, že žiakov táto problematika zaujíma a preto sme dali ďalšiu možnosť samostatnej tvorivej práce, vypracovať projekty na témy:

- 1. Urbanizácia trendy a problémy vo svete a na Slovensku.
- 2. Rozvoj veľkomiest posúďte faktory rozvoja, ich problémy, urobte tabuľku miest s najväčším počtom obyvateľov na jednotlivých svetadieloch (5-10 miest), porovnajte.
- 3. Významné lokality sveta zapísané do Zoznamu svetového kultúrneho dedičstva UNESCO.
- 4. Staré a nové divy sveta porovnajte výber ľudí na internete, vytvorte svoj výber, odôvodnite.
- 5. Charakteristika sídla v ktorom žijem komplexná geografická charakteristika.
- 6. Téma podľa vlastného výberu.

Práce, ktoré mali dobrú úroveň, sme využili v súťažiach ako je geografická olympiáda, SOČ.

## **5 VODSTVO**

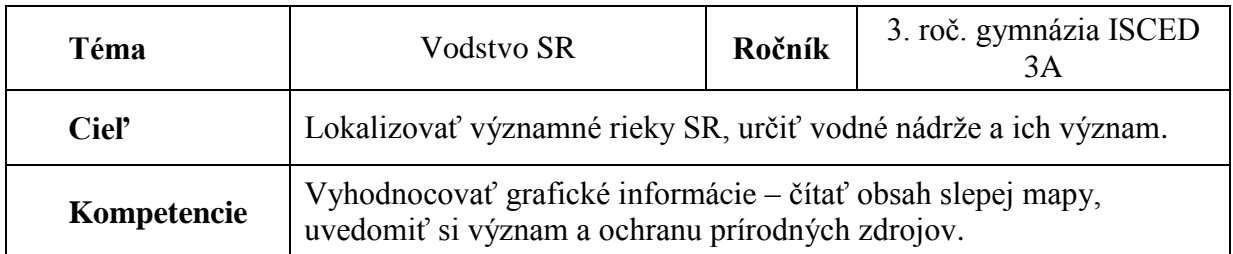

## ActivInspire - Studio Súbor Upraviť Zobraziť Vložiť Nástroje Pomocník kolativne ulohy \* ® Predvádzací zošit na prac \* **Fall** Stránka 8 z 12 Najlepšie VODSTVO SLOVENSKEJ REPUBLIKY H 1. Na mape Slovenskej republiky : a/ k riekam v poradí Orava, Cirocha, Váh, Morava, Hornád, Nitra, Laborec, Hron, Slaná, Ondava pripíšte čísla 1 - 10 b/ pomenujte vodné nádrže označené veľkými písmenami a rieky na ktorých sú vybudované c/ k vodným nádržiam, ktoré majú energetický význam dopíšte značku E 2. Vyskúšaj sa !  $\bigoplus$   $\bigoplus$   $\bigoplus$ **e E D** SK △ Pas adl (b) 0

#### **Obrázok 6 Vodstvo SR (stránka prezentácie)**

Prameň: vlastný návrh

Kľúčové slová: rieka a jej využitie.

Metodický postup:

- $\checkmark$  K tejto, pomerne neobľúbenej téme u našich žiakov, sme si pripravili podkladovú mapu v programe Editor máp 2 - ako slepú mapu SR, na nej sme vyznačili rieky, významné vodné nádrže - označené veľkým začiatočným písmenom názvu nádrže a dve úlohy, ktorými chceme žiakov aktivizovať, obrázok 6.
- $\check{\chi}$  Žiakov najskôr upútal názov druhej úlohy a preto sme ňou začali vyučovaciu hodinu, využili sme ju ako motivačný prvok.
- $\checkmark$  Ide o interaktívnu vedomostnú súťaž v programe Editor máp 2 Vyskúšaj sa !, kde žiak po kliknutí na okienko Slovensko, vyberie – tému - rieky, náročnosť a počet otázok, po kliknutí na – Začni, sa spúšťajú zadania a čas. Softvér vyhodnocuje úspešnosť v %, pomer správnych a nesprávnych odpovedí a tlačidlom Koniec – umožňuje opakovane spustiť aktivitu. Pri tabuli sa striedali dobrovoľníci, ktorých úspešnosť bola pod 80 – 50 %, možno aj preto, že žiaci si hneď vyberali ťažkú

náročnosť. Nízka percentuálna úspešnosť nám poslúžila ako motív na ďalšie vzdelávanie.

- $\checkmark$  Po expozícii učiva, riešili sme 1. úlohu, žiakov sme rozdelili do skupín, (najviac 3), ukázali zadania na interaktívnej tabuli a začali súťažiť, kto skôr úlohu vyrieši.
- $\checkmark$  Skupina, ktorá bola najskôr hotová, riešila zadania na tabuli, ostatní žiaci kontrolovali správnosť.

#### Hodnotenie:

Úlohy splnili cieľ, žiaci veľmi aktívne pracovali, vzhľadom na nízku náročnosť úloh, žiakov sme hodnotili slovom. Pri takýchto súťaživých aktivitách zvykli sme vyhodnocovať aj percentuálnu úspešnosť jednotlivých skupín.

#### Odporúčania:

- Program Editor máp 2 odporúčame veľmi často využívať, najmä na vytváranie podkladových máp, obrysových – slepé mapy, ktoré sme zvykli využívať nielen pri expozícii učiva, ale aj pri preverovaní kompetencií.
- V programe sú ďalšie súťaživé aktivity, pre tému Slovensko sa dá ešte využiť aj aktivita Traf sa !
- Úlohy, ktoré sme pripravili pre danú tému sa dajú obmieňať, ale je potrebné stále vytvoriť novú podkladovú mapu, čo je veľká nevýhoda tohto programu, že sa do vytvorenej mapy nedá vrátiť.
- Mapa na interaktívnej tabuli má širšie využitie ako len na lokalizáciu riek, ikonami ako pero, zvýrazňovač, tvar, zvykli sme zakresliť povrchové tvary riek, nánosové brehy riek a pod.

Ďalšou možnosťou, ktorú sme využili pri tejto téme, je interaktívne vzdelávacie prostredie pre základné a stredné školy dostupné na internete Edu Page E-Learning. Umožňuje jednoduchú tvorbu a distribúciu úloh, lekcií, on-line testov a pod.

Pri precvičovaní a opakovaní učiva o vodstve SR, na slepej mape, sme využili toto prostredie na vytvorenie on-line testov rôzneho typu. Predkladáme jeden z nich, dostupný na: [http://portal.edupage.org/index.php?login=](http://portal.edupage.org/index.php?login), [online]. [cit. 2. mája 2012].

#### Metodický postup:

 $\checkmark$  Na stránke Edu Page E-Learning sme si otvorili - Vytvoriť nový test, vybrali sme typ testu - Pozície/Mapa. Prvým tlačidlom sme načítali mapu Slovenska bez popisu, alebo importovali mapu SR z prostredia Editor map2.

 Druhým tlačidlom sme značkami zvolili polohu riek, ktorých názvy žiaci určovali. Ku každej z označených riek sme priradili názov vodnej nádrže a to v závere testu, kde je zadanie úlohy- otázka testu, v našom prípade : Urč rieku na ktorej sa nachádza vodná nádrž Kráľová – klik – Pokračovať - (opakovať za každou otázkou). Urč rieku na ktorej sa nachádza vodná nádrž Ružín. Urč rieku na ktorej sa nachádza vodná nádrž Gabčíkovo. Urč rieku na ktorej sa nachádza vodná nádrž Starina. Urč rieku na ktorej sa nachádza vodná nádrž Nosice. Urč rieku na ktorej sa nachádza vodná nádrž Zemplínska Šírava. Urč rieku na ktorej sa nachádza vodná nádrž Oravská priehrada.

Urč rieku na ktorej sa nachádza vodná nádrž Domaša. Urč rieku na ktorej sa nachádza vodná nádrž Liptovská Mara. Urč rieku na ktorej sa nachádza vodná nádrž Sĺňava. Na záver klikneme – Vytvoriť test.

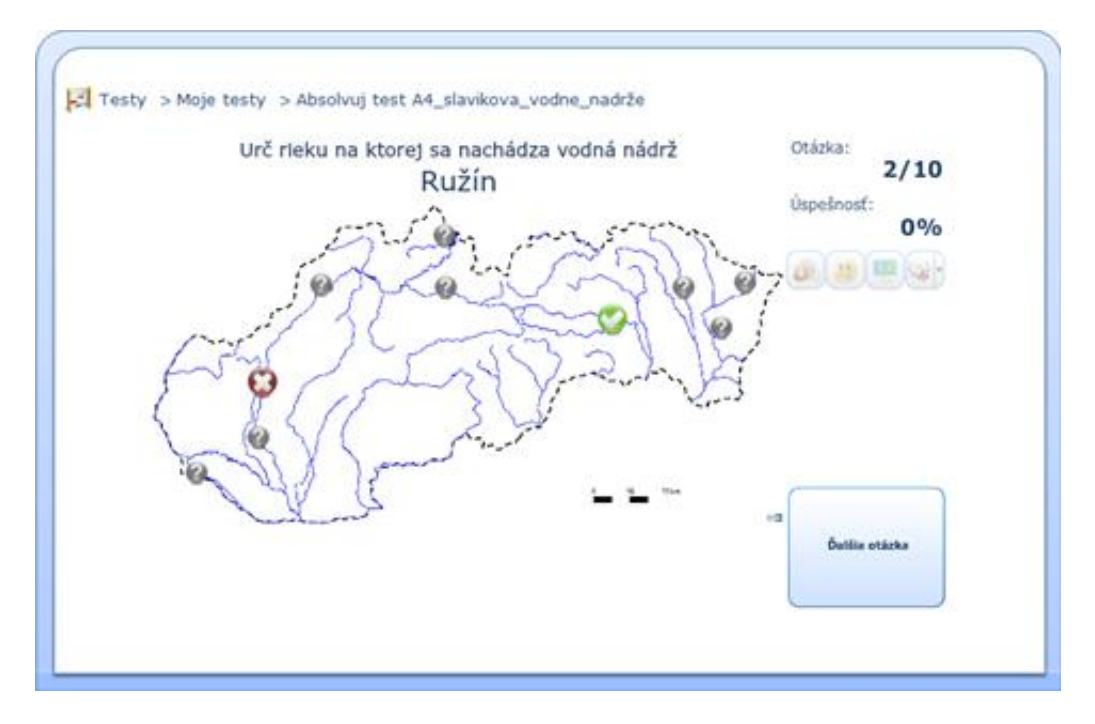

 **Obrázok 7 Test – určovanie riek na slepej mape** 

Prameň: vlastný návrh

#### Hodnotenie:

Žiaci s obľubou riešili tieto testy, dokonca si ich dokázali aj sami vytvárať. Takéto aktivity považujeme za spestrenie vyučovacej hodiny, najmä pri precvičovaní, opakovaní, a preto ich nehodnotíme známkou. Žiaci svoju úspešnosť vidia na tabuli, častokrát ich zaujíma čas, za ktorý úlohu vyriešia.

### Odporúčania:

 Takýto typ testových úloh na precvičovanie, motiváciu, na aktivizáciu žiakov na hodine, určite má svoje miesto v edukačnom procese. Podľa našich skúseností využívame ich nedostatočne, pretože nám to nedovoľuje pomer obsahu učiva k hodinovej dotácii predmetu geografia.

## **6 AUSTRÁLSKY ZVAZ**

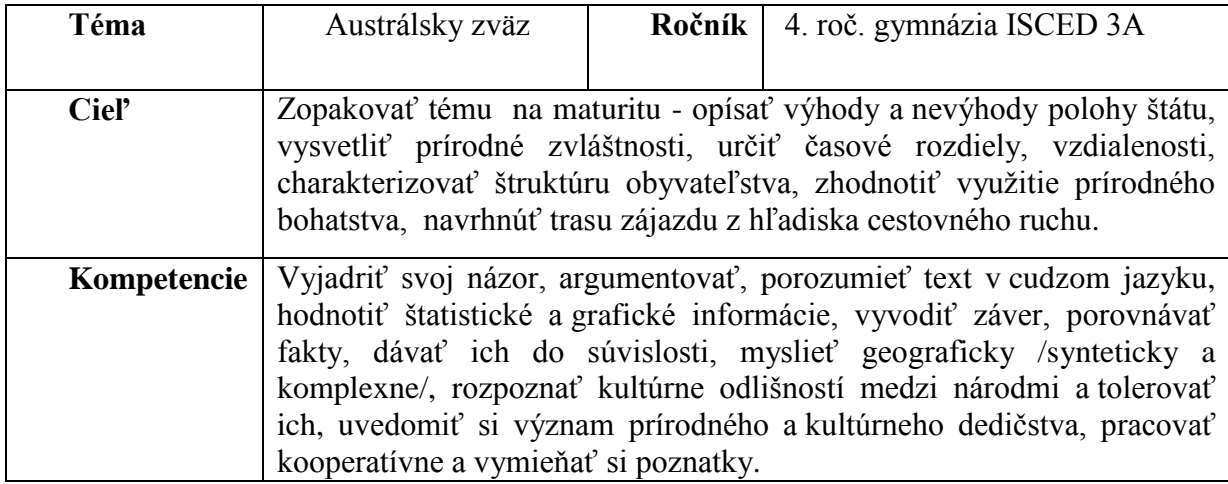

#### **Obrázok 7 Úlohy k téme Austrálsky zväz (stránka prezentácie)**

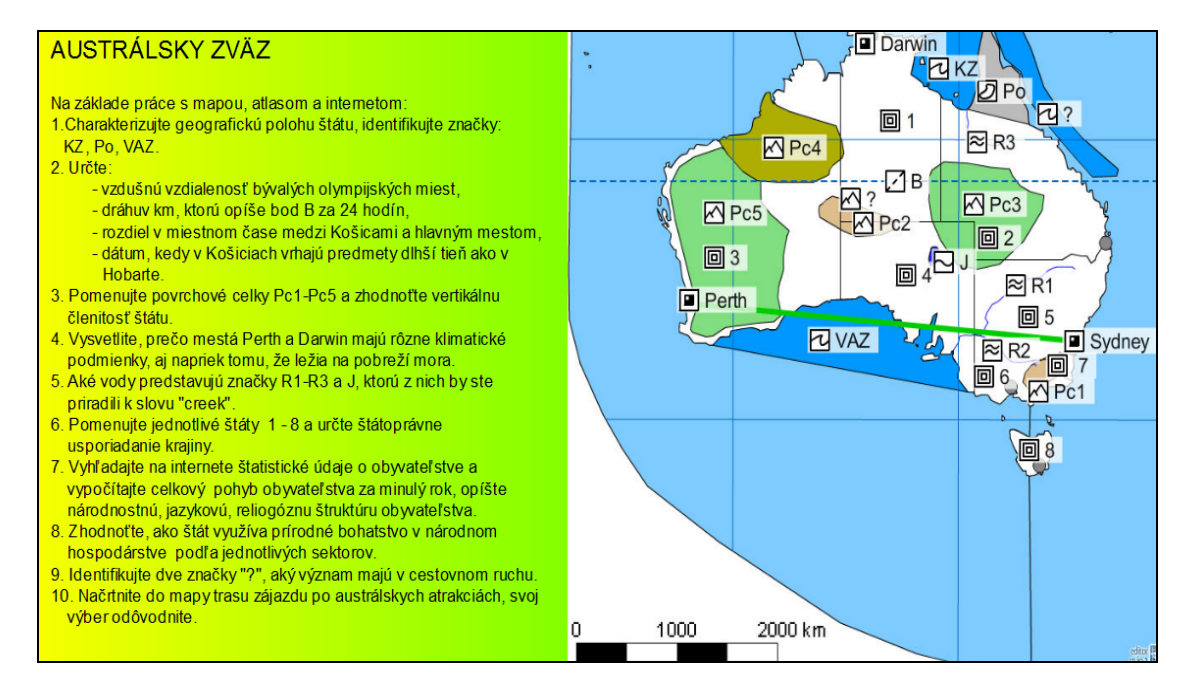

Prameň: vlastný návrh

Tému sme zaradili do Školského vzdelávacieho programu, voliteľný predmet Cvičenia z geografie s 2-hodinovou dotáciou týždenne, kde hlavným cieľom je precvičiť gymnaziálne učivo a príprava na maturitnú skúšku.

Vychádzajúc z maturitného zadania na tretej pozícii : Komplexná charakteristika štátu – Austrálsky zväz, úlohy sme koncipovali tak, aby si žiaci sami mohli formulovať geografickú otázku, aby úlohy boli problémové, analyticko-syntetické, hodnotiace a v konečnom dôsledku aj aktivizujúce. Pri príprave učebnej jednotky sme si ďalej uvedomili, že žiaci sa už s témou stretli v regionálnej geografii v 2. ročníku a majú rozvinuté IKT kompetencie. Téma je rozpracovaná v 10 úlohách, obrázok 7.Do práce sme vybrali len tie, , v ktorých si žiaci mohli najviac overiť svoje IKT kompetencie.

Kľúčové slová: geografická poloha, pohyby obyvateľstva, využitie zeme, predpoklady pre cestovný ruch.

## Vybrané úlohy:

Na základe práce s atlasom, mapou, internetom, programom Google Zem:

2. Určte a vysvetlite:

- vzdušnú vzdialenosť bývalých olympijských miest,

- dráhu v km, ktorú opíše bod B za 24 hodín,

- rozdiel v miestnom čase medzi Košicami a hlavným mestom štátu,

- dátum, kedy v Košiciach vrhajú predmety dlhší tieň ako v Hobarte.

3. Pomenujte povrchové celky Pc1 – Pc5 a zhodnoťte vertikálnu členitosť krajiny.

 4. Vvysvetlite, prečo mestá Perth a Darwin majú rôzne klimatické podmienky, aj napriek tomu, že ležia na pobreží mora.

5. Aké vody predstavujú značky R1 – R3 a J, ktorú znčku by ste priradili k slovu "creek".

6. Pomenujte jednotlivé šáty  $1 - 8$  a určte štátoprávne usporiadanie krajiny, jej vzťah k Veľkej Británii.

 7. Vyhľadajte na internete štatistické údaje o obyvateľstve a vypočítajte celkový pohyb obyvateľstva za uplynulý rok, opíšte národnostnú, jazykovú a religióznu štruktúru obyvateľstva.

9. Identifikujte dve značky "?", aký význam majú v cestovnom ruchu?

10. Do mapy načrtnite trasu zájazdu po austrálskych atrakciách, svoj výber odôvodnite.

### Metodický postup:

- $\checkmark$  Úlohy sme zobrazili na interaktívnej tabuli, vysvetlili postup práce.
- $\checkmark$  Vytvorili sme 2 skupiny, zadali prácu do skupín s časovým limitom 25 minút:

**Obrázok 8 Určovanie povrchových celkov (stránka prezentácie)**

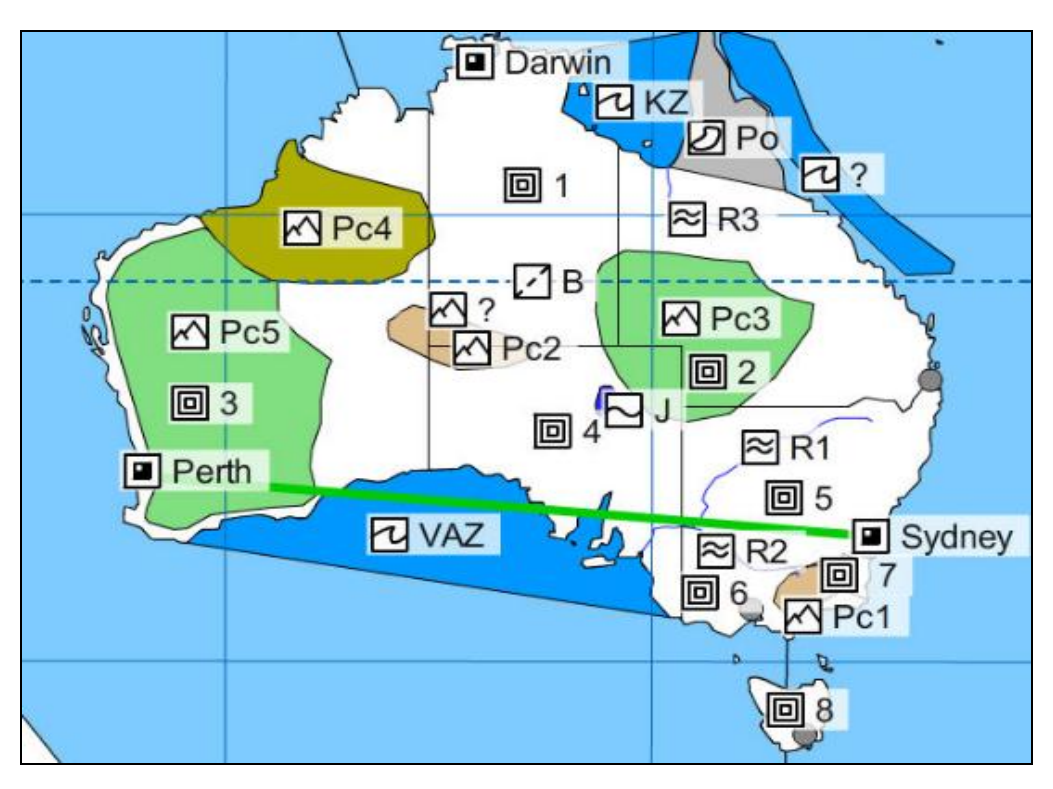

Prameň: vlastný návrh

#### A/ skupina –

riešila úlohy č. 3, 4 a 5, pracovala s atlasom, mapou vytvorenou v programe Editor máp 2 – obrázok 8, internetom. Žiaci si v tretej úlohe položili a odpovedali na otázku, ako sa prejavila odľahlosť krajiny na prírode, hľadali činitele, ktoré ovplyvnili vytvorenie plošinatej, nížinatej a hornatej časti štátu. Identifikovali povrchové celky Pc1 – Pc5, vyhľadali najvyšší vrch a pohorie. Odpovedali si na ďalšiu otázku, ktoré klimatotvorné činitele vytvárajú podnebie Austrálie, poukázali na tie, ktorých prejavom je rozdielnosť klímy v Perthe a Darwine, vysvetlili súvislosti medzi klímou a vodstvom. Vyhľadali na internete a ukázali austrálske endemity, hovorili o ochrane prírody.

### B/ skupina –

riešila úlohy č. 6 a 7, žiaci využili podkladovú mapu v programe Editor máp 2, program Google Zem, internet, publikáciu Geografia štátov sveta [4], a odpovedali si na otázky : Prečo sa ľudia v Austrálii dožívajú vysokého veku, prečo nie sú etnické a náboženské konflikty? Aký je celkový pohyb obyvateľov, aké sú problémy s urbanizáciou, vyhľadali najväčšie mestá štátu v programe Google Zem, hovorili o ich kultúrnych pamiatkach a problémoch v súčasnosti.

- $\checkmark$  Po uplynutí časového limitu sme prácu koordinovali tak, že najprv prezentovali svoje výsledky žiaci v skupine A. V krátkej diskusii sme zhodnotili aktívny prístup, vecnosť riešenia, postrehy.
- Po práci v skupinách sme zvolili individuálne riešenie druhej úlohy na tabuli. Druhú úlohu sme riešili spoločne preto, aby sme sa ubezpečili, že každý žiak si zopakoval úlohy týkajúce sa pohybov Zeme a prácu s aktívnymi prvkami na interaktívnej tabuli. Pri výpočte vzdialenosti bývalých olympijských miest Perth a Sydney využili pravítko a kalkulačku. Postupovali tak, že z Obrázka 7 – Stránka prezentácie určili číselnú mierku mapy z grafickej mierky, odmerali vzdialenosť a vypočítali skutočnú priamu vzdialenosť.

Kalkulačku využili aj pri výpočte dráhy bodu B, ktorý leží na obratníku Kozorožca, ide v podstate o dĺžku spomínaného obratníka, ktorú určili zo vzťahu o =  $2\pi R \cos$ 23°30´.

Ďalší žiak riešil rozdiely v miestnom čase medzi Košicami a hlavným mestom Canbera. Otvorili prostredie programu Google Zem, vyhľadali geografickú dĺžku miest Košice a Canbera a určili časový rozdiel, dokonca riešili otázku, koľko je hodín v Canbere, keď v Košiciach je práve 9:38 hod.? (čas riešenia úlohy)

Na vyriešenie posledného zadania druhej úlohy žiaci opäť využili prostredie Google Zem. Demonštrovali danú situáciu a určili časový interval, pre ktorý platí zadanie.

- $\checkmark$  Potom nasledovala prezentácia výsledkov práce skupiny B, krátka diskusia vyskytli sa problémy so štatistickými údajmi o obyvateľstve, žiaci využili údaje z knižnej publikácie (4), mali snahu vytvoriť vekovú pyramídu – nepodarilo sa, premietli pekné ukážky sídel z Google Zem, odzneli zaujímavosti o urbanizácii štátu a o živote pôvodných obyvateľov.
- Po prezentácii skupinovej práce, žiaci opäť pracovali samostatne s programom Google Zem a internetom, vytvárali exkurzné trasy po atrakciách krajiny, a tým vyriešili úlohy č. 9 a 10. Jednotlivé trasy žiaci farebne zakreslili na tabuľu - obrázok 9, svoj výber odôvodnili.

### Hodnotenie:

Po prezentácii každej skupiny sme prácu hodnotili slovom, vyzdvihli nápady a postrehy, doplnili, upozornili na prípadné nedostatky. Potom sme vytvorili schému odpovede a modelovú situáciu maturít, dobrovoľník zhrnul poznatky celej témy, ako nácvik odpovede na maturitnú skúšku. Vyučovaciu jednotku sme ukončili diskusiou. Žiaci hodinu hodnotili pozitívne, bola dynamická, vecná, ale náročná pre učiteľa.

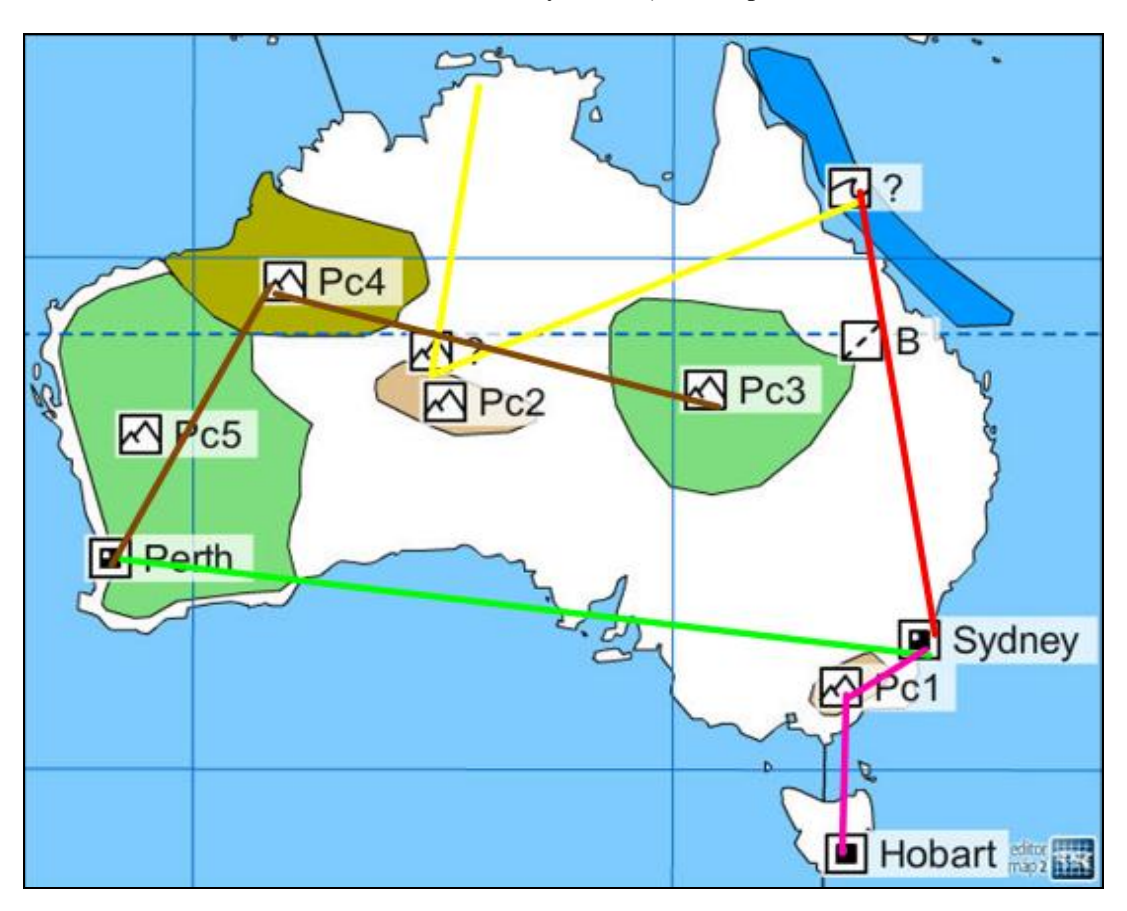

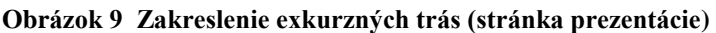

Prameň: vlastný návrh

### Odporúčania:

- Obsah témy je široko koncipovaný vzhľadom na cieľ ukázať model komplexnej charakteristiky štátu na maturitnú skúšku.
- Každú príležitosť využívať na precvičovanie zručností práce s mapou.
- Výhodou je, ak sa stihne modelová simulácia maturitnej skúšky (nám sa to nie vždy podarilo).

## **ZÁVER**

Cieľom práce bolo vytvoriť banku kolatívnych úloh na báze IKT a predložiť metodicky návrh použitia. Stanovený cieľ bol splnený. Vytvorili sme niekoľko námetov - úloh, ktoré sú overené v našej praxi a s ktorými máme veľmi dobré skúsenosti. Úlohy sú variabilné, dajú sa ľahko zmeniť a prispôsobiť pri rôznych témach.

Vo svojej práci sme nemali ambíciu predložiť návod, ale poskytnúť inšpirácie kolegom, ako úspešne zvládnuť niektoré témy v rámci predmetu geografia. Prax nám potvrdila, že zaradenie aktivizačných úloh do ktorejkoľvek fázy edukačného procesu je veľkým vzbudením záujmu o študovaný problém a motívom ich riešiť. Učiteľ pri takto organizovaných hodinách potrebuje veľa úloh rôzneho stupňa náročnosti, potrebuje ich inovovať, prispôsobovať. Preto odporúčame vytvoriť si banku úloh a lekcií – modelových príprav vyučovacích hodín.

Na prípravu rôznych aktivizujúcich úloh, testových a súťažných aktivít odporúčame využiť programy, ako napr. Editor máp 2 – Vyskúšaj sa, Traf sa, Edu-Page E-learning, IS Claroline, interaktivnaskola.sk a ďalšie, ktoré sú dostupné na internete. Práci s uvedenými programami netreba sa báť, v prípade problémov vyzveme o pomoc žiakov, ktorí vedia oceniť otvorenosť pedagóga, že nehanbí sa priznať, že nie je v tejto problematike 100%.

Naše dlhoročné skúsenosti ukázali, že pedagogické majstrovstvo spočíva v kombinácii správne zvolených najrôznejších metód a postupov so správne zvolenými prostriedkami a formami vyučovacích hodín.

## **ZOZNAM BIBLIOGRAFICKÝCH ZDROJOV**

1. Kolektív: Geografia pre 1. ročník gymnázií, SPN Bratislava 2008, ISBN 978-80- 10-01429-3

2. Kolektív: Využitie informačných a komunikačných technológií v predmete Geografia pre stredné školy, Učebný materiál – modul 3, elfa, s. r. o., Košice, 602. publikácia, 2010, ISBN 978−80−8086−147−6, str.18

3. Kancír, J.: Geografia, 1 000 úloh a riešení pre záujemcov o vysokoškolské štúdium, FHaPV PU, Prešov 1998, ISBN 80-88885-28-0

4. Karolčík, Š. - Mázorová, H.: Využitie metódy peer instruction vo vyučovaní geografie, Geografia 1/2011 str.16, Geo-servis Bratislava

5. Trojčáková, E.: Kolatívne úlohy a ich miesto a aktivizácii žiakov na vyučovaní, BIGECHE č. 12, MPC Bratislava, regionálne pracovisko Prešov 2011, str.55, ISSN 1335-9940

 5. Zubriczký, G.: Geografia štátov sveta, Mapa Slovakia Plus, s.r.o. Bratislava, 1.vydanie 2009, ISBN 978 80 8067 227 0

## **ZOZNAM PRÍLOH**

**Príloha 1** "Kolatívne úlohy na hodinách geografie II" – prezentácia **[kolativne ulohy II.flipchart](kolativne%20ulohy%20II.flipchart)**

Príloha 2 "Sídla Európy" – súbor KML **<slavikova.kml>**